# Neu Neu nur bei uns in Deutsc Ozmosis Anleitung für neue Version Erledigt

Beitrag von Griven vom 18. September 2014, 17:30

Na dann mal los x)

Ozmosis Version 1479 ist da und stellt einen Meilenstein in der Entwicklu Ozmosis wurde von Grund auf verändert, verbessert, umprogrammiert und f dem letzten Release.

Neue Startup Hotkeys:

Neben den bereits bekannten Hotkeys (cmd+s und cmd+v) sind noch ei hinzugekommen. Folgende Startup Hotkeys stehen nun zur Verfügung:

- Escape -> Ozmosis Abschalten (Der Erfolg wird durch ein Aufblitzen des Farbe quittiert.

- Option+Command+P+R -> Reset des NVRAMS (Diese Tastenkombination ka dem Bios, der BiosBootauswahl oder der Ozmosis GUI heraus ausgeführt war - Safe Boot Mode -> shift Taste

- 32 Bit Mode -> Tasten 3+2 gedrückt halten

- 64 Bit Mode -> Tasten 6+4 gedrückt halten

Neben den neuen Startup Hotkeys gibt es eine Reihe weitere Funktionen, das Verhalten von Ozmosis zu beeinflussen. So gibt es in der neuen Versio Möglichkeit die Sound oder Grafik Injection von Ozmosis ein- oder au konfigurieren. Das Ganze kann entweder über NVRAM Variablen geschehe defaults.plist definiert! WDeied NrV.RAM Variablen zum setzen der Systemdefiniti sind natürlich auch weiterhin gtüldtigelin Überblick über die zur Verfügung ste Optionen und einige Beispiele wie diese angewandt werden.

AcpiLoaderMode -> INTEGER -> Control ACPI Loader UserInterface -> BOOLEAN -> Ozmosis Gui anzeigen TimeOut -> INTEGER -> Zeit in Sekunden bis zum Boot DisableAtiInjection -> BOOLEAN -> Ein/ausschalten der ATI GFX device prop AtiFramebuffer -> STRING -> Name eines bestimmten Framebuffers DisableNvidaInjection -> BOOLEAN -> Ein/ausschalten der Nvidia GFX device DisableIntelInjection -> BOOLEAN -> Ein/ausschalten der Intel GFX device p DisableVoodooHda -> BOOLEAN -> Verhindert, dass der integrierte VoodooHl EnableVoodooHdaInternalSpdif -> BOOLEAN -> Aus/Einschalten

Schnittstelle

DisableBootEntriesFilter -> BOOLEAN -> Verhindert die Filterung der Boot E AAPL,snb\_platform\_id -> INTEGER -> PlattformID AAPL,ig-platform-id -> INTEGER -> BootEntryTemplate -> STRING -> \$label \$guid DarwinDiskTemplate -> STRING -> \$label \$platform \$major \$minor \$build DarwinRecoveryDiskTemplate -> STRING -> \$label \$platform \$major \$minor \$

Hier nun einige Beispiele wie die Werte im NVRAM zu setzen sind &

## & Am Beispiel der VoodooHDA:

Code

1.sudo nvram 1F8E0C02-58A9-4E34-AE22-2B63745FA101:DisableVoodooHda=%01

Dieser Befehl würde zum Beispiel das laden des in die Firmware in Treibers unterbinden. Analog lässt dieser Befehl

Code

1.sudo nvram 1F8E0C02-58A9-4E34-AE22-2B63745FA101:DisableVoodooHda=%00

das Laden wieder zu. An Dieser Stelle vielleicht auch direkt eine Anmer VooDooHDA. Diese Version der VoodooHDA funktioniert nur mit dem onBo auch nur mit dem ALC892/ALC1150 Codec. Wer einen anderen Codec bes Sound über HDMI/DP benutzen möchte sollte also das laden der VoodooHDA unterbinden.

& Am Beispiel alternativer Framebuffer:

Manchmal ist es nötig einen anderen Framebuffer als den von OSX erka das volle Potential der Grafikkarte auszunutzen (vgl. Chameleon -> ATIF folgenden Befehlen lässt sich ein alternativer Framebuffer setzen.

Code

1.sudo nvram 1F8E0C02-58A9-4E34-AE22-2B63745FA101:AtiFramebuffer=Futomaki

Dieser Befehl gilt für alle ATI Karten im Rechner, es kann aber auch angesprochen werden. Dies ist praktisch, wenn entweder mehr als ei verbaut ist oder die Grafikkarte öfter mal gewechselt wird. Ein ge entweder über die device und vendor ID möglich

Code

1.sudo nvram 1.sudo na hora na hora na hora na hora na hora na hora na hora na h 2B63745FA101:AtiFramebuffer10029440=Futomaki

oder über die PCI Adresse

Code

1.sudo nvram 1.sudo nvram 1.sudo na novembro na nativa na nativa na nativa na na na na na na na na na na na na 2B63745FA101:AtiFramebuffer00.01.00=Futomaki

Beachtet bitte, dass ggf. in der DSDT gesetzte Framebuffer diese Einstellu Solltet Ihr also den Framebuffer auf diese Weise anpassen wollen entfernt d DSDT zuvor.

#### & Am Beispiel der ig-plattform-id:

Unter gewissen Umständen ist es für den korrekten Betrieb der iGPU erkannte Ig-plattform-id zu verwenden. Bootloader wie Chameleon oder Clo injection über Ihre jeweiligen Konfigurationen unter Ozmosis ist dies mit d nun auch möglich:

Code

1.sudo nvram 1F8E0C02-58A9-4E34-AE22-2B63745FA101:AAPL,ig-platform-

Wie oben schon angeschnitten lassen sich diese Werte auch bequem üb setzen hierzu sollte sich die Defaults.plist im Verzeichnis /EFI/OZ auf der befinden. Eine dort abgelegte Defaults.plist überschreibt immer die in der F Ozmosis nimmt dann anstelle der in der Firmware definierten Defaults die D

Achtung, es werden nur die Werte aus der Defaults.plist ausgelesen und noch nicht im NVRAM enthalten sind, im NVRAM enthaltene Werte werden ni das NVRAM hat also gegenüber der Defaults.plist Priorität. Möchte man Werte ändern und aus der Defaults.plist auslesen empfiehlt es sich einen zu führen oder zumindest die Werte, die ersetzt werden sollen über die SI zu löschen. Hier nun einige Beispiele, die verdeutlichen wie die Defaults.plist funktioniert.

& Soll das Unserinterface immer angezeigt werden so erreicht man dies Eintrag

Code

1.<key>UserInterface</key>  $2.$  strue/ $>$ 

& Möchte man einen alternativen Framebuffer für AMD/ATI setzen e folgenden Parametern

Code

- 1.<key>DisableAtiInjection</key>
- $2. < false$
- 3.<key>AtiFramebuffer</key>
- 4.<string>ReplaceMe</string>

& Möchte man die NVIDIA Injection einschalten erreicht man die mit diesem

Code

1.<key>DisableNvidaInjection</key>  $2. < false$ 

& Möchte man die AAPL, snb\_platform\_id oder AAPL, ig-platform-id än Einträge

Code

1.<key>DisableIntelInjection</key>

 $2. < false$ 3.<key>AAPL,snb\_platform\_id</key> 4.<integer>0x00030010</integer>

oder

Code

1.<key>AAPL,ig-platform-id</key>

2.<integer>0x0166000A</integer>

Wobei die ID's natürlich an Eure jeweiligen Gegebenheiten angepasst werde

& Möchte man verhindern, dass VoodooHDA geladen wird hilft

Code

1.<key>DisableVoodooHda</key>

 $2.$  strue/ $>$ 

Alle anderen Einstellungen funktionieren natürlich analog zu den hier gegeben Hier nun noch ein paar Eckdaten zur neuen Version:

- LpcSensors/CpuSensors/GpuSensors version 6.0.1290.

- VoodooHdaKext Version 2.8.6 r98m(with fixed AC3/Encoded Digital).

- SmcEmulatorKext with version 6.0.1290

Viel Spaß mit dem neuen Ozmosis.

Wer schon mal Spielen möchte hier das extrahieruted OdzicesiBefault.plist zum wandeln oder für die EFI Partition.

Beitrag von vom 18. September 2014, 20:12

Ab sofort gibt es neue Bios Versionen in unserer Datenbank.

Beitrag von mike vom 18. September 2014, 21:01

Verstehe ich das richtig:

OzmosisDefaults im Rom, so gut wie leer lassen, weil primär, und die De und in die EFI?

Beitrag von jemue vom 18. September 2014, 21:32

Probier es doch aus, wenn du es schon installiert hast und berichte

EDIT: Gibt's eigentlich irgendwo eine Übersicht über alle Shortcuts? Irg doch auch die Shell öffnen und den Grafischen Bootmanager und solche Sach

EDIT2: Das "Built-In EDK Shell" Problem haben sie wohl immer noch vermehren sich wie Berliner Teenager

Beitrag von thomaso66 vom 18. September 2014, 21:50

Die Shortcuts stehen doch oben  $cm\,d + s$ cmd+v  $cm\,d + x$ Option+Command+P+R -> Reset des NVRAMS Safe Boot Mode -> shift Taste POS 1 Grafische Oberfäche

Ja das einfachste ist die Default auf die EFI Partition zu legen, und vorzunehmen.

Beitrag von mike vom 18. September 2014, 21:52

Das funktioniert aber auch nur beschreibbaren NVram. Ohne ist wiede OzmosisDefault angesagt

Beitrag von jemue vom 18. September 2014, 22:02

@Thomaso: Aber ein Shortcut fehlt, oder? Wenn ich mich richtig OzmosisBlackTheme doch zu einem grafischen Bootloader, aber ich Tastenkombination nicht.

Wäre nett, wenn mir die jemand sagen könnte

Beitrag von thomaso66 vom 18. September 2014, 22:10

Das NVRAM sollte nun beschreibbar sein, es ist der selbe Patch den C Version verwendet auch in Ozmosis eingebaut.

@Jemule

Pos 1 Taste = grafische Oberfläche habe es mal oben ergänzt.

Läst sich aber auch via der Default.plist einstellen wie lange es zu sehen se

Beitrag von mike vom 18. September 2014, 22:30

.

Z77DS3H-11a-OZM-DSDT-G-1479.rom / Kann nicht mehr das Fusion Drive

Beitrag von Griven vom 18. September 2014, 22:38

Ja, scheint ein Problem mit der neuen Version zu sein geht hier bei mir auch nicht. Bin zurück auf die ältere Version gegangen weil ich aktuell me nicht auflösen möchte...

Beitrag von mike vom 18. September 2014, 22:40

jep. leider! Hoffe es wird eine Lösung geben. Hatte die Backuppla gebootet. Macht einen ersten guten Eindruck. Schade

Beitrag von MacGrummel vom 19. September 2014, 00:21

Was ist denn aus dem Original geworden? Wenn ich auf die HermitCrabgehe, ist seit Wochen allesihotdas Original in Ozmosis umwandelt find ich Ex-G4-Rechner weniger spannend, als das Original zu bekommen..

Beitrag von czekow vom 19. September 2014, 07:18

Moin, hatte gestern auch gleich mal das neue Bios aus der Database für u Leider ging da ab dem Startscreen gar nichts mehr. Hat auf keinerlei Eing schließlich musste ich mit dem DualBios reseten. Also irgendwas pass nicht.

Gruß czekow

Beitrag von thomaso66 vom 19. September 2014, 10:33

Orginal BAOS MXQUOAOS.H3C.1479.ROM.zip

Beitrag von Crashman vom 19. September 2014, 15:34

Die Frage dahinter ist sicherlich, ob man die PlatformUUID als NVRAM Var Würde mich auch interessieren

Grüße, Sebastian

Beitrag von Griven vom 19. September 2014, 15:39

Sollte eigentlich mit

Code

1.sudo nvram 4D1FDA02-38C7-4A6A-9CC6-4BCCA8B30102:HardwareSignatu

machbar sein.

Beitrag von Crashman vom 19. September 2014, 17:42

Oh, HardwarePlatform = PlatformUUID? Das hab ich bisher noch nicht gel Montag direkt testen.

Für iMessage ist das ja nicht unwichtig Danke!

Beitrag von darude83 vom 20. September 2014, 00:24

Das von Thomaso66 bereitgestellte OzBIOS für obengenannte hervorragend, an dieser Stelle vielen Dank dafür.

Seit dieser Ozmosis Version ist auch das NVRAM beschreibbar bei der a  $F3$ 

Auffälligste Vorteile gegenüber Clover:

Besseres CPU-Powermanagement (Turbo und EIST gleichzeitig nu Lüftersteuerung.

Als Systemdefinition verwende ich MacPro5,1, das einzige was noch nich Nutzung von IntelHD4000 und einer GTX650ti.

Wird die Intel nicht von Haus aus injected?

Beitrag von ProfA12345 vom 20. September 2014, 00:35

Biite :hware:, sonst kann man dir nur schwer helfen.

Beitrag von Frank Burg vom 20. September 2014, 08:04

Guten Morgen,

Hm, habe meine beiden Systeme auf die Version 1479 angehoben. das Quo-Board "behält" die einmalig per nvram eingestellt ROM. (meine Ethe Das Z77N leider nicht, da wird das ROM immer auf 000000000 gesetzt. O sudo nvram Befehl korrekt gesetzt wird auch auch vor einem Neust ausgelesen werden kann.

Nur nach Neustart ist es wieder auf 00000000..

In der Default.plist ist nichts bezüglich ROM einegetragen. Gibt es eine einzutragen...?

Beitrag von thomaso66 vom 20. September 2014, 10:55

@hakan Wo sind da Fehler ? zeige sie auf, dann kann man das auch verbessern.

[Frank B](https://www.hackintosh-forum.de/user/17660-frank-burg/)urg

Ist das NVRam bei dir beschreibbar? lässt sich ja mit Boot Args gut eigentlich mit der neuen Version gefixt sein...aber...ausnahmen können ja vo

Beitrag von Frank Burg vom 20. September 2014, 11:02

prüfe ich am Abend, danke erst einmal für den Tipp...

Beitrag von darude83 vom 20. September 2014, 14:24

Wenn im BIOS interne GPU von "Auto" auf "Enabled" gesetzt wird, bleibt er Bootvorgang hängen "Unknown CPU". Daraufhin per NVRAM Systemdefinition auf iMac13,2 gesetzt, ohne Besserung

Bei dieser gibt es noch ein Problem: Obwohl die CPU nach wie vor mit 4,3 taktet er nicht mehr über 3,5 Ghz, was sich auch dementsprechend im Geekbench niederschlägt.

Unter Clover hatte ich die HD4000 im BIOS als primäre Grafik konfigurie durch Clover. Mit Ozmosis bleibt der Bildschirm nach dem BIOS komple Einstellung.

Als nächstes werde ich testweise die GTX650ti ausbauen. Habt ihr noch Idee

Edit: Nach ausbau der GTX650ti funktioniert HD4000 einwandfrei. Ebenfa MacMini6,2 Systemdefinition.

Edit 2: Problem gelöst, über die defaults.plist nVidia Injection funktionieren beide GPUs. Turbo plus EIST funktionieren unter MacPr unter iMac und MacMini bei EIST kein Turbo.

Beitrag von Griven vom 20. September 2014, 14:26

Sehr schön, dass es jetzt bei Dir funktioniert

Beitrag von Deridjian vom 20. September 2014, 17:42

Sind die aufgeführten Boot Argumente für die Defaults.plist Pflicht? W gesetzt falls ich sie nicht in die .plist schreibe? Habe gestern mal versucht eins aufzusetzen und bekam nen Blue-Screen WinXP Blau, mehr so'n angenehmes OSX Blau hahaha), muss hier noch v erstmal die obere Frage

Beitrag von darude83 vom 20. September 2014, 17:47

Mit diesem Funktionsumfang ist Ozmosis einfach hervorragend. Ich mu überrascht, in einer deutschsprachigen Community auf die technisch eleganteste CustomMac Lösung gestossen zu sein!

Beitrag von Griven vom 20. September 2014, 17:54

[Deridj](https://www.hackintosh-forum.de/user/11310-deridjian/)iasind nicht Pflicht, das Bios enthält standard Einstellungen we Defaults.plist überschrieben kannst. Ergo alles was Du nicht defin Standard Der Blaue Screen am Anfang ist normal Ozmosis richtet sich in d System ein man sieht Ihn auch nur beim ersten booten nach dem flashen

@darude, danke für die Blumen und ich gebe Dir recht das, was jetzt mit Oz schon eine wirklich feine Sache bleibt zu hoffen, dass bald eine Version auch wieder mit FusionDrive und Raid zurecht kommt, dann ist es wirklich pe

Beitrag von Deridjian vom 20. September 2014, 18:06

Oh das mit dem Blue Screen ist ja spannend, dann wart ich das nächste bevor ich Panik Attacken bekomme hahahahaha...\*Neues BIOS fummel\*

Beitrag von Tirea vom 20. September 2014, 19:54

Erstmal danke für die tolle Anleitung!

Leider muss ich mich Czekow anschließen. Hab gerade für mein neues Ha neue Ozmosis Bios Version (1479), hier aus der DB, für das Gigabyte Z8 und der Hacki hängt sich beim Startup Screen auf. Man kommt nicht ins Bios, er reagiert nicht auf andere Tastenkombinatione und man muss ihn ausschalten und das Bios mit dem DualBios Recoveryto lassen.

Heißt wohl fürs erste Abwarten und Tee trinken.

Beitrag von Griven vom 20. September 2014, 21:06

Hast Du ein FusionDrive oder Raid0 Verbund im System denn wenn dem so Verhalten genau daran. Aktuell kann die vorliegende Ozmosis Vers Konstellationen umgehen. Habe selber auch das Problem (Fusion Drive) FusionDrive Member ab, dann geht alles normal, ist das Fusion angeschlos GigaByte Logo ansehen und mehr passiert nicht. Ich selbst bin für den Mo alte Version zurück gegangen.

Beitrag von variousos vom 20. September 2014, 21:23

Hallo zusammen,

ich habe diesen Thread aufmerksam durchgelesen. Aber ich muss doch fragen:

Nach dem flashen...sind weitere Einstellungen im Bios nötig/empfehl secure Boot etc)?

Danke für die Antwort!

LG

Beitrag von Griven vom 20. September 2014, 21:30

Nur noch mal checken, dass S-ATA auf AHCI steht und VT-d abgeschaltet is das war es schon

Beitrag von thomaso66 vom 20. September 2014, 22:07

So mal meine Erfahrungen die ich sammeln durfte

Fusion/Raid geht nicht.

Nach dem Flash und dem dazu gehörigen reboot dauert es mit unter gefüh er Normal Reagiert, und ich in das Bios komme, das mag daran liege Festplatten im Einsatz habe, Rechner (7 + 2 SSD;Server 13+ 1 SSD) einen Schwarzen Screen und hört ab und an den Motherboard Piezo Piepsen Während dessen wird so weit mir bekannt ist das NVRAm gelöscht gescannt. (EFI-Partition). Nach dem ersten erreichen des Bios Screens Normal.

Auch anschliessende Boots verlaufen dann mit gewohnter Geschwindigkeit.

Also nicht gleich Panik Artig den Reset Knopf drücken wenn, man nicht s das Bios kommt....Zigarette, Kaffee..(2-5 min)..und wenn es dann noch n ein Problem vorhanden.

Das Ozmosis hat viel Potential man muss es nur austesten und gegeben f anpassen, dies ist nun sehr einfach möglich, einfach die Default.plist ablegen, was wer die Kommando Zeile nicht mag sehr einfach via Festplatte möglich ist. FesplattenDienstProgramm -> EFI Partition Auswählen und Akti man wie gewohnt damit Arbeiten.

Bei einigen Boards eh zwingend Notwendig da nicht genug Platz im Bic bzw. Theme.bin unter dessen zwingend ist. (Seht aktuell bei den Bissen di der DB dabei.

Wie auf dem Bild zu sehen gehört die Default.plist sowie die Th Verzeichniss. (Das hat sich gegen über den alten Versionen Veränder genannt)

Der Rest ist gleich geblieben, also DSDT nach Acapi.....usw.

Durch die Default.plist kann man nun so einiges bewElroken Floahsmheaungleich müssen, siehe Anleitung...aber dabei bitte nicht den Hinweis vergessen auf abgearbeitet wird, NVRAm vor Default.plist, also kann es sinn machen der beim echten Mac zu machen um das Pram zu löschen hier halt das NVR (Option+Command+P+R) auszuführen um das Beachten der Default.plist zu er

[various](https://www.hackintosh-forum.de/user/18734-variousos/)os

Es gelten die gleichen Einstellungen wir immer bei Ozmosis.

Beitrag von czekow vom 21. September 2014, 10:13

Auf die Gefahr hin das ich mir gleich eine Ohrfeige abhole aber wie genau Partition mit dem FDP?

Danke

Beitrag von Doe1John vom 21. September 2014, 10:35

Hi czekow, starte das FestPlattenDienstprogram, klicke auf die EFI-Prt. (m in Ruhe oben das BLAUE Knöpfchen. Wenn du alles richtiggemacht ha aktiviert und gemounted.

Schönen Sonntag noch & VG

Hobbit

Beitrag von gummifisch vom 21. September 2014, 12:12

Mal ne blöde Frage. Kann man ein altes Ozmosis-Bios nehmen und die Dateien einfach ersetzten? Und wo finde ich unter MMTools die Kexte wieder?

Beitrag von thomaso66 vom 21. September 2014, 12:41

### [gummifis](https://www.hackintosh-forum.de/user/3408-gummifisch/)ch

Es gibt keine blöde Fragen, nur blöde Antworten....keiner weis alles

Ja man kann ein bestehendes BIOS nehmen und die Daten MMTools/UEFITool oder Ozmtool (Achtung das Theme ffs muss ins E Partition)

Ich weis nun nicht genau was Du mit Kexten meinst aber es sollte eigent von Volumen 2 zu finden sein, siehe Bild

Beitrag von mcray vom 21. September 2014, 13:21

Wird das Theme.ffs als solches aus der EFI geladen oder als bin oder efi . Wenn als BIN oder efi wie Formatiere ich die ffs um?

Beitrag von gummifisch vom 21. September 2014, 13:30

Ich hatte mir die beiden vorhandenen Biosversionen für das q77 angeschaut, aber nur bei einer die FakeSMC gefunden.

Bei der anderen gibt es die SmcEmulatorKext, das ist wohl die FakeSMC mit Ich habe versucht die Dateien in der q77m-d2h-f2-ozm-dsdt-g.rom auszutaus allerdings bekomme ich irgendwann ein "Error getting Firmware information"

Beitrag von Frank Burg vom 21. September 2014, 14:19

sudo nvram 4D1FDA02-38C7-4A6A-9CC6-4A6A-9CC6-4A6A-9CC6-4A6A-9CC6-4A6A-9CC6-4A6A-9CC6-4A6A-9CC6-4A6A-9CC6-4A6A-4BCCA8B30102:HardwareAddress=12:34:56:78:9A:BC or using Defaults.plist <key>HardwareAddress</key> <string>12:34:56:78:9A:BC</string>

Nach Eintrag in die Defaults.plist funktioniert jetzt auf mei Ethernetadresse ins ROM anzugeben. Danke.

Beitrag von thomaso66 vom 21. September 2014, 14:31

[gummifis](https://www.hackintosh-forum.de/user/3408-gummifisch/)ch mit der FakeSMC liegst Du richtig.

ja das Image ist dann geplatzt...soll heissen es ist einfach zu wenig Plat dem von dir verwendeten BIOS hinzubekommen, hatte ich damals schor rausgenommen.

Leider komme ich da im Moment auch nicht wirklich weiter...also im Moment

@mcray

EFI Partition als Bin oder \*.efi je nachdem was es ist.

Die Theme als Bin da nur eine (plist Datei) einfach mal die Them umbenenn sieht dann so aus wenn man sich das mal ansieht.

Extraktion aus dem BIOS siehe Bild (raw Sektion und Extract body )

Um die Ozmosis.ffs zu efi zu wandeln analog oben...siehe Bild

Beitrag von gummifisch vom 21. September 2014, 15:07

So hab gerade geflasht und es läuft.

Ich habe doe777men-d2h-f2-ozm-dsdt-g.rop.emommen, die ganzen Netzwerk rausgeschmissen und die Ozmosisdateien getauscht. Dein Bios hatte ja noch jede Menge Platz, ich bin mir aber nicht sicher ob da ein Fehler im Bios ist, jetzt zeigt der Report noch 1068 kb frei an, allerdings kann ich nichts mehr einfügen.

### [Bio](https://www.dropbox.com/s/hvi9jk0a720hhfk/Q77M-D2H-F2-OZM-DSDT-G-1479.rom?dl=0)s

Kannst ja vielleicht mal anschauen.

Beitrag von bene2103 vom 21. September 2014, 15:25

Ich habe eben das GA-Z77M-D3H Bios geflasht, läuft einwandfrei, NVRAM ist

Ich hab jedoch das Problem, dass die Bootreihenfolge im Bios nicht ü heißen er bootet immer Windows, auch dann wenn ich im Bios die OSX Platte Gibts hier ne Möglichkeit das zu ändern?

Danke schonmal

Beitrag von thomaso66 vom 21. September 2014, 19:51

[gummifis](https://www.hackintosh-forum.de/user/3408-gummifisch/)ch

Der Bios link zur Dropbox will leider nicht, würde mir das BIOS gerne mal an

### [bene21](https://www.hackintosh-forum.de/user/609-bene2103/)03

Habe das noch nicht selbst getestet aber Probier mal bitte folgendes aus.

Die Default.plist auf die EFI Partition und dann dort den Wert DisableBoo setzen. Siehe Bild.

Beitrag von gummifisch vom 21. September 2014, 19:59

Der Link funktioniert.

Du hast auBoib sprobiert und nicht  $77m-d2h-f2-ozm-dsdt-g.$ rom

Kann ich die grafische Oberfläche von Ozmosis eigentlich über das NVRAM ausschalten?

Mit z.B. sudo nvram 1F8E0C02-58A9-4E34-AE22-2B63745FA101:UserInterface

Beitrag von thomaso66 vom 21. September 2014, 21:46

Das ausschalten sollte so gehen, einschalten wäre dann %01

Bios schaue ich mir später an, Danke.

Platz ist noch in Volumen 2 aber bei dem Bios ist Volumen 1 das entscheid und da ist leider nicht mehr viel Platz deshalb passt auch nur das Minimum i

Ich hatte vorhin das Falsche Bios...bin da durcheinander gekommen Q87 stat

Bei dem alten was Du verwendet hast kann man noch Filesystem löschen, d B6B7-44C3-AF35-6BC705CD2B1F\_EnhancedFat.ffs und 4CF4 1AA104B48D36\_HfsPlus.ffs später ersetzt wird. Den Sensorkext würde ich rausnehmen führt im Zweifelsfall nur zu Proble Sensor Kexte nach installieren.

Lieber als Kext auf die EFI Partition Packen.

Habe das q77m-d2h nun mal selbst erstellt und in die DB aufgenommen.

Beitrag von Deridjian vom 21. September 2014, 22:15

Ich hab' in die Defaults.plist eingetragen:

Code

1.<key>UserInterface</key>  $2. < false$ 3.<key>TimeOut</key> 4.<integer>0</integer>

und trotzdem wird mir wenn ich full screen logo eingeschaltet habe das oz ne sekunde angezeigt. Habt Ihr das erfolgreich aus bekommen? Was s wenn ich es wirklich überhaupt nicht sehen will?

(Ich könnte einfach full screen logo ausschalten, aber ich hab mein BIC Logo ersetzt und würde gerne damit booten. Ist einfach sympathische Megatrends Pyramide...)

Beitrag von thomaso66 vom 21. September 2014, 22:21

Ich habe es selbst nicht ausprobiert, da es mich nicht stört.

Aber Setze es doch mal auf Ein und dann Timeout auf 0

Beitrag von gummifisch vom 22. September 2014, 00:14

Beitrag von mcray vom 22. September 2014, 13:06

OzmosisBlackTheme.ffs wirf es aus deinem BIOS und du siehst gar nichts mehr.

### [@Thomaso](http://hackintosh-forum.de/index.php?page=User&userID=4160)66

wäre es also möglich die Ozmosis, PartitionDxe, HfsPlus und EnhancedF und den Rest über die EFI zu laden.

Beitrag von thomaso66 vom 22. September 2014, 14:21

Da sich die Kexte schon immer via efi Partition laden lassen haben, würde io

Beitrag von gummifisch vom 22. September 2014, 17:16

Was macht eigentlich HermitShell genau?

Beitrag von thomaso66 vom 22. September 2014, 17:45

Sie macht eigentlich nichts solange man sie nicht benutzen tut, es ist e Shell.

Hier habe ich mal etwas auf Deutsch gefunden, das meiste ist zu dem The zu finden, ab Seite 3 wird dann etwas zur Verwendung geschrieben. [http://www.com-magazin.de/prax &ot-stick-u](http://www.com-magazin.de/praxis/bios/so-erstellen-boot-stick-uefi-193281.html)efi-193281.html

Beitrag von Reihensechser vom 22. September 2014, 22:28

Sind Flo\_007 und ich eigentlich die Einzigen die mit dem aktuellen Ozmosis zusätzlichen Windows-HDD haben?

Beitrag von thomaso66 vom 22. September 2014, 22:57

Probier bitte mal folgendes aus.

Im Terminal

Code

1.sudo nvram 1F8E0C02-58A9-4E34-AE22-2B63745FA101:DisableBootEntrie

Das schaltet den Filter aus, mit %00 wird er wieder eingeschaltet.

nach dem ändern Reboot.

Also ich habe hier keine Probleme mit meiner WIN8.1 Installation auf Installation) wie hast Du das Win installiert Normal oder UEFI ?

Beitrag von Reihensechser vom 23. September 2014, 10:20

Zitat

Also ich habe hier keine Probleme mit meiner WIN8.1 Installation auf S (UEFI Installation) wie hast Du das Win installiert Normal oder UEFI ?

Thomas, deaktivieren des Filters bringt leider nichts. Zum Thema Windows Installation... erwischt. Ich habe da gar nicht darüb ich nichts spezielles gemacht habe, werde ich eine klassisch vorgenommen haben.

Beitrag von bene2103 vom 24. September 2014, 18:52

### [thomaso](https://www.hackintosh-forum.de/user/4160-thomaso66/)66

Das Deaktivieren des Filters hat leider nichts gebracht...

Hab Win8.1 im UEFI Mode installiert, verstehe nur nicht, warum die Bo immer automatisch geändert wird, so dass immer der "Windows Boot Man Bootmedium gewählt ist.

Habt ihr noch irgendwelche Tipps?

Wofür stehen eigentlich in der Defaults.plist diese Einträge?

<key>Defaults:1F8E0C02-58A9-4E34-AE22-2B63745FA101</key>

Wird hiermit definiert, wofür die Nachfolgenden Einträge in der Plist stehen?

Beitrag von Griven vom 24. September 2014, 21:03

Richtig. Die Defaultsplist ist ähnlich dem NVRAM aufgebaut. Die Zahle welcher Speicherstelle im NVRAM die Informationen abgelegt werden sollen.

Beitrag von chris1405 vom 25. September 2014, 20:08

Hi,

habe auf meinem Rechner auch ein BIOS mit dem neuen Ozmosis ans Endlich klappt auch das beschreiben des NVRAM's mit der neuen Version Eine Frage hätte ich doch zum Ozmosis. In welchen Ordner müsste ich die F EFI Partition legen, dass diese beim Booten geladen werden. Dann wür Sound Enabler versuchen dort abzulegen.

Noch eine Off-Topic Frage. Hat jemand eine Idee für einen guten Bluetoo Onboard Bluetooth nicht wirklich gut läuft. Möchte eine Magic Mouse damit b

Falls jemand an dem modifiziertem BIOS Interesse hat, kann ich dies stellen. Geht Ansicht alles, außer WLAN und Wakeup from Sleep. Lasse r ohnehin meist laufen oder schalte ihn bei Nichtbenutzung aus.

Beitrag von vom 25. September 2014, 20:09

Bitte schaue hier.

[http://hackintosh-forum.de/index.php?page=Bo](http://hackintosh-forum.de/index.php?page=Board&boardID=106)ard&boardID=106

Beitrag von thomaso66 vom 25. September 2014, 21:46

Kexte kommen nach EFI\Efi\Oz\Darwin\Extensions\Common\ siehe Bild

Beitrag von r0k vom 27. September 2014, 22:15

Zitat

Habe das q77m-d2h nun mal selbst erstellt und in die DB aufgenommen.

Hallo miteinander,

ich habe <mark>@a7s7M-D2H-F2-OZM-DSDT-G-1479geMnoommmethp</mark> und geflasht. Jetzt ha ich aber leider das Problemeurdasshmdas HFS-Lau(fjweezk nicht mehr als "Macintosh HD" wQe77bWe-iD2H-F2-OZM-DSDT-G-89,4 snonodmern\_ipals "Macintosh HD

[https://www.hackintosh-forum.de/forum/thread/18260-neu-neu-nur-bei-uns-in-de](https://www.hackintosh-forum.de/forum/thread/18260-neu-neu-nur-bei-uns-in-deutsch-neue-ozmosis-anleitung-für-neue-version/)utsch2neue-ozmo [f%C3%BCr-neue-v](https://www.hackintosh-forum.de/forum/thread/18260-neu-neu-nur-bei-uns-in-deutsch-neue-ozmosis-anleitung-für-neue-version/)ersion/

10.9.4 bum Booten angezeigt wAiurdh im "BIOS" (UEFI-Setup) werden keine Boot-Möglichkeiten mehr angezeigt. Selbst wenn ich einen USB-Stick nicht Es ist jetzt also nicht mehr möglich, von anderen Medien zu booten.

Hinzu kommt, dass inchchauch QFLASH reinkommeich jetzt aber auch vo Diskette nicht mehr booten kann, weiß ich aktuell nicht einmalR QwWe ich eir [flash](https://www.hackintosh-forum.de/lexicon/entry/7-rom-flashen/?synonym=42)esollte.

Und zu allem Überfluss gibt es einen Blackscreen, wenn nach Bootvorgangs (OS X 10.9.4 mit Flag "-v" - lief vorher sowohl mit Ch Ozmosis 894 problemlos) die grafische Oberfläche gestartet wird.

Kurzum: Nichts funktioniert mehr.

EDITNachdem ich etwas in der defaults.plist geändert habe (ich kam noch p auf den Rechner), startet die grafische Oberfläche wieder. Allerdings m Sorgen, dass ich nicht mehr von anderen Laufwerken starten kann.

Habt Ihr Tipps für mich?

Viele Grüße

Beitrag von thomaso66 vom 27. September 2014, 22:58

Also man kann das Ozmosis auch beim Booten ausschalten.

Zitat

- Escape -> Ozmosis Abschalten (Der Erfolg wird durch ein Aufblitzen d in roter Farbe quittiert.

Damit solltest Du dann wieder Normal in das Bios gelangen können, wenn sollten.

Wie hast Du das Bios eingestellt? CMS ein oder Aus?

Schalte mal in der Config.plist ->DisableBootEntriesFilter auf Yes und Probi

Beitrag von r0k vom 28. September 2014, 02:25

Vielen Dank, Deine Tipps haben's gebracht!

Ins BIOS kam ich schon. Die Einstellung CSM hatte ich vorher gar nicht ges nicht Windows 8 als OS eingestellt hatte und die Option anscheinend auftaucht. Interessanterweise stellt sich die Einstellung offenbar jedes M auf "always"; ganz egal, was ich mache.

Sehr weitergeholfen hat schließlich islæbleTBipptEnnittriesFil**te**n hatte diese Einstellung an sich schon vorher in der Defaults.plist auf true gesetzt - oh Tipp hin habe ich mal mit nvram überprüft, wie der Wert ist, und er war tro dann aber das Ganze über nvram eingeschaltet hatte, hat es funktioniert:

Code

1.# sudo nvram 1F8E0C02-58A9-4E34-AE22- 2B63745FA101:DisableBootEntriesFilter=%%01

Code

1.# sudo nvram 1F8E0C02-58A9-4E34-AE22-2B63745FA101:DisableBootEnt

2.1F8E0C02-58A9-4E34-AE22-2B63745FA101:DisableBootEntriesFilter %01

Muchas gracias!

Beitrag von Griven vom 28. September 2014, 02:29

Wichtig an der Stelle ist es zu wissen, dass der NVRAM immer den defa sprich gibt es schon einen Wert im NVRAM nimmt Ozmosis diesen und igno der Defaults.plist. Um sicher zu gehen, dass Änderungen in der Defau übernommen werden ist bei jeder Änderung ein 4 Finger NVRAM Reset nötig.

Beitrag von r0k vom 28. September 2014, 18:10

Danke für Eure schnelle Hilfe! Das mit dem NVRAM-Reset nach Defaults.plist ist eine gute Idee.

Ich hätte nicht erwartet, dass Ozmosis Default-Einstellungen hat, die schwer machen - meine anderen Laufwerke nicht mehr zu sehen, war scho Schock. Allerdings kann ich auch nicht hundertprozentig ausschließ irgendwas die Default-Einstellungen verdreht hat (auch wenn ich gerade nic gewesen sein sollte).

Wenn ich jetzt noch iMessage ans Laufen und die Grafikfehler in Web-Vide bekommen würde, wäre ich vollends glücklich. Aber das hat wohl eher w allein zu tun...

Grüße!

Beitrag von Griven vom 28. September 2014, 21:15

Genau genommen hat es gar nichts mit Ozmosis zu tun x)

Beitrag von czekow vom 30. September 2014, 08:58

Gibt es eigentlich schon erste Infos über ein eventuelles Update welche unterstützt?

Beitrag von 6fehler vom 30. September 2014, 11:24

@ czekow: Das ist aber hier OT, nein es gibt nach meinem Erkenntnisstand zum FD Problem. Aber bitte mach in Zukunf fuer sowas einen neuen Thread auf, sonst gibts hi Gruss, 6F

Beitrag von Rendsburger vom 3. Oktober 2014, 12:41

Ich hatte nach dem Flashen des http://hackintosh-forum.de/ind & & postID=140394 **Danke** 1400394 mals on Thomaso die NVRAM Werte auf MacPro5,1 eingestellt (Terminal Befehle), danach May noch Yosemite (Stop Schild nach dem Boot). Also das (ursprüngliche NVRAM Werte wiederhergestellt, 1. Post hier nochmals g heruntergeladen, SMBIOS Werte geändert, beim Booten NVRAM (witzigerweise kommt da dann ein rotes Bild, dann Gelb, dann Grün. Und d die Werte der defaults.plist angenommen und sind nun "aktiv". Also, alles schaun wir mal, dann sehen wir schon...

Gruß. R.

Beitrag von gummifisch vom 3. Oktober 2014, 16:27

Ich weiss zwar nicht ob das hier her gehört, aber ich frag einfach mal.

HDEFLayoutID kann man glaub ich mit der chameleon.Boot.plist remappen, damit man 5.1 mit der AppleHDA nutzen kann.

Geht das mit Ozmosis auch?

[Rendsbur](https://www.hackintosh-forum.de/user/7264-rendsburger/)ger

Für MacPro5.1/6.1 musst du die AppleTyMCEDriver.kext löschen.

Beitrag von Rendsburger vom 3. Oktober 2014, 16:48

"Für MacPro5.1/6.1 musst du die AppleTyMCEDriver.kext löschen. "

Ja, ist bekannt. Sind auch gelöscht. Bei Vorhandensein gibt es eine Kern waren die Laufwerke einfach nicht mehr bootbar. Nach dem neuen Aufsp den vorhering NVRAM Einträgen ging das dann wieder. Problem gelöst via de Gruss R.

Beitrag von Superjeff vom 12. Oktober 2014, 16:29

[Zitat von](https://www.hackintosh-forum.de/index.php?page=Thread&postID=139955#post139955) r0k

# sudo nvram 1F8E0C02-58A9-4E34-AE22- 2B63745FA101:DisableBootEntriesFilter=%%01

#### [Zitat von](https://www.hackintosh-forum.de/index.php?page=Thread&postID=139955#post139955) r0k

# sudo nvram 1F8E0C02-58A9-4E34-AE22-2B63745FA101:DisableBootEntrie 1F8E0C02-58A9-4E34-AE22-2B63745FA101:DisableBootEntriesFilter %01

Woher bekommt man eigentlich die NVRAM-Werte? Oder anders gefragt: Woher weiß man was man wie in das NVRAM eintragen Also diese ganzen Zahlenwerte etc. Sorry falls die Frage blöd ist.

Beitrag von thomaso66 vom 13. Oktober 2014, 17:02

Schau dir mal die Default.plist an, daher stammen die Adressen.

Beitrag von mattlush vom 13. Oktober 2014, 19:30

Ich hätte auch mal eine Frage zum "neuen" Ozmosis

Ich habe aktuell die Ozmosis Z77x-UD3h f18 Bios Version drauf und c sound) einwandfrei. Habe vorhin Testweise mal f20 installiert, da kommen beim boo fehlermeldungen die ich allerdingsn icht fotografieren kann, da der rechne startet..

nun zu meiner Frage: 1. Macht es überhaupt Sinn auf die 20er zu wecl super läuft und was sind die Vorteile außer (Ozmosis abschalten und den ne nutze NUR OS X auf dem Rechner.

Vielen Dank schonmal!

Beitrag von Superjeff vom 13. Oktober 2014, 21:58

[Zitat von Thom](https://www.hackintosh-forum.de/index.php?page=Thread&postID=141559#post141559)aso66

Schau dir mal die Default.plist an, daher stammen die Adressen.

Dankesehr! Da hab ich wohl den Wald vor Bäumen nicht gesehen. Beitrag von Griven vom 13. Oktober 2014, 22:03

Schön, dass Du den Weg auf die Lichtung gefunden hast

Beitrag von glord66 vom 18. Oktober 2014, 13:05

Auch wenn ich weit entfernt davon bin, dass es ordentlich läuft: Welche T auf einem Apple Keyboard der Pos1? Der schräge Pfeil nach oben? Ich graphische Bootmenü sehen!

Beitrag von DoeJohn vom 18. Oktober 2014, 13:18

Versuche mal fn und der Pfeil der nach links zeigt!

Beitrag von Doe1John vom 15. November 2014, 17:02

Hi deuce\_Bigalow, mit welchem Bootloader arbeitest du oder hast du Ozmosi

VG Hobbit

Beitrag von conni1960 vom 15. November 2014, 18:55

Ich habe das gleiche Board,mit Multibeast hat es bei mir auch nicht funktion Dann habe Ich den Audio kext aus Multibeast extrahiert, normal funktioniert.

[https://www.hackintosh-forum.de/forum/thread/18260-neu-neu-nur-bei-uns-in-de](https://www.hackintosh-forum.de/forum/thread/18260-neu-neu-nur-bei-uns-in-deutsch-neue-ozmosis-anleitung-für-neue-version/)utsch0neue-ozmo [f%C3%BCr-neue-v](https://www.hackintosh-forum.de/forum/thread/18260-neu-neu-nur-bei-uns-in-deutsch-neue-ozmosis-anleitung-für-neue-version/)ersion/

Beitrag von jemue vom 27. November 2014, 07:15

Vor kurzem ist Multibeast 7.1.0 und 7.1.1 rausgekommen mit aktualisierten OSX 10.10.1

Beitrag von SuperDummie vom 10. Dezember 2014, 20:54

Bei mir werden die anderen Laufwerke nicht angezeigt! DisableBootE natürlich schon probiert. Auch ein Ändern der erkannten Laufwerke direkt im Bios Wooird Sthicht ausg

das Problem?

### Code

1.sudo nvram 1F8E0C02-58A9-4E34-AE22-2B63745FA101:DisableBootEntrie

Habe mittlerweile das nvram resettet und die default.plist Wenn ich da Userinterface auf No mache erscheint trotzdem d Booten.

Meine anderen Platten werden auch nicht erkannt. Was kan machen damit die anderen Laufwerke erkannt werden? Bekomme jetzt wenn ich obigen Befehl ins nvram speiche Fehlermeldung in der Knovmasno:leE:rror creating CFTypeRef"for value %

Hat da irgendwas mit dem Flashen nicht hingehauen?

Beitrag von Griven vom 10. Dezember 2014, 21:08

Der Befehl ist schlicht falsch Richtig muss es

Code

1.sudo nvram 1F8E0C02-58A9-4E34-AE22-2B63745FA101:DisableBootEntrie

heißen sprich es war ein "%" zuviel drin.

Beitrag von SuperDummie vom 10. Dezember 2014, 21:12

Oh ja sehe den Wald vor lauter Bäumen nicht mehr. Allerdings führt auch Es werden mir die anderen Platten nicht angezeigt. Auch die GUI lässt sich i

Beitrag von Griven vom 10. Dezember 2014, 21:14

Welche anderen Platten denn, wie sind diese formatiert und wie ist das Bios Wenn die Platten MBR formatiert sind und im Bios UEFI Only eing ausgeblendet.

Was die Gui angeht, wenn du mit einer Defaults.plist auf der EFI partition Einstellungen auch in dieser Defaults.plist untergebracht werden zudem mus auf der EFI Partition der ersten Platte liegen damit Ozmosis die Date Wenn Du Dir nicht sicher bist ob es die richtige Platte ist pack es einfach im System.

Beitrag von SuperDummie vom 10. Dezember 2014, 21:19

Die komplette Verzeichnisstruktur aus der Efi in die anderen Efi's k beiden Efi´s sind leer.

Habe gerade nochmal ins Bios geguckt, da ist UEFI und Legacy eingestellt.

Beitrag von Griven vom 10. Dezember 2014, 21:23

Jau und NVRAM Reset nicht vergessen wann immer Du was an der Defaults.p

Beitrag von SuperDummie vom 10. Dezember 2014, 21:44

Auf dem einen Laufwerk ist in der EFI eine Datei - EFI/APPLE/EXTENSIONS/ Da auch die beiden Verzeichnisse Oz und Quo reinkopieren?

-----------------

So wenn ich das nvram resette fährt der Rechner im Anschluss direkt Wenn ich dann wieder Neustart mache, kommt wieder die GUI UserInterface=No eingestellt ist. Die anderen Platten werden im Bios nicht mit F12 nicht das Startlaufwerk auswählen kann.

Beitrag von Griven vom 10. Dezember 2014, 21:46

Stell mal im Bios den bootmodus auf Legacy First um, dann erscheinen alle platten.

Beitrag von SuperDummie vom 10. Dezember 2014, 22:18

Hatte ich zwischenzeitlich bereits gemacht und stimmt jetzt werden wieder angezeigt. Kleines Problem noch, wenn ich F12 drücke und die OSX Startpa dieses dieses Stopschild und System abgestürzt warten sie kurz dann fährt ich F12 nicht drücke und direkt OSX boote kommt dieser Fehler nicht.

Beitrag von hObelware vom 10. Dezember 2014, 23:30

Lösch mal den Quo Ordner aus der EFI, der war eh für 894 .. da hatte ic mit dem Stoppschild ..

Beitrag von SuperDummie vom 11. Dezember 2014, 17:27

Guten Morgen,

jetzt lassen sich die EFI-Part. nicht mehr aktivieren. Ich verstehe das einwandfrei mit Chimera. Kann es sein das das Bios doch nicht so 100%ig Board funktioniert? Ich komme praktisch nicht über F12 an das Auswahlmen das ist reines Glücksspiel wenn es mal funktioniert. Die GUI kom abgestellt sein botltes ohne weiteres möglich mit dem default-bios Chimera umzusteigen oder downgraden auf 894? Muss ich da komplett neu installieren?

Danke.

Log vom FDP:

Spoiler anzeigen

Irgendwann ist der Rechner dann komplett abgestürzt/ausg dann nochmal nvram gelöscht und siehe da EFI liess sich v Habe das Verzeichnis gelöscht und tatsächlich das Stopschild b läuft alles sehr gut, bis auf die Sache das ich praktisch ü Bootmenu komme und die GUI kommt immer bzw. wenn ich das n kommt sie genau einmal nicht, danach immer obwohl ich sie per

Beitrag von crusher vom 2. März 2015, 14:47

Ich habe ein Problem hatte, wenn ich Default.plist in EFI-Partition, die wird. Er hielt einen Gigabjte Logo oder unterwegs.

Entschuldigen Sie meine Deutsch!!!

Beitrag von DoeJohn vom 2. März 2015, 19:49

Go to the Disk Utility! You can find it in the Utility Directory! Open Disk Ut EFI-Partition! Then you can go to the EFI Partition and open it! Look to the Picture:

Beitrag von crusher vom 3. März 2015, 10:47

Thanks for answer. I have another question. My Cpu work 4GHz up to 4.4G This Mac stands 4.3GHz but in system information stands normaly 4.4GHz. Like this!!

Second I have a problem via my wide logo screen and progres bar. How to fi. Thanks in advanced.

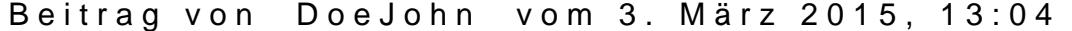

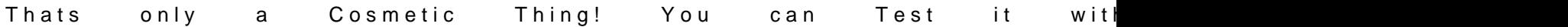

[http://hackintosh-forum.de/ind &age=Thread&](http://hackintosh-forum.de/index.php?page=Thread&threadID=18077)threadID=18077

What do you mean: "Second I have a problem via my wide logo screen and p fix that."

Beitrag von crusher vom 3. März 2015, 13:40

My logo apple in startup is wide.Progres bar in first stage is normal, idon't and on third stage progres bar in left (down) corner. Do you understand me now?

Beitrag von al6042 vom 3. März 2015, 14:19

That's coming from the bootloader in regards to the settings of your config.

Ozmosis uses the Default.plist in the hidden EFI-Partition, which Ti screenshot. Chimera/Chameleon are using the org.chameleon. Boot.plist in the Folder /Ex Clover is using the config.plist, which resides either in the hidden EFI-P called /EFI on your main Partition.

Are you using Ozmosis?

Beitrag von crusher vom 3. März 2015, 14:48

Yes I using Ozmosis 1479. After my job I post Screenshot of my EFI partition.